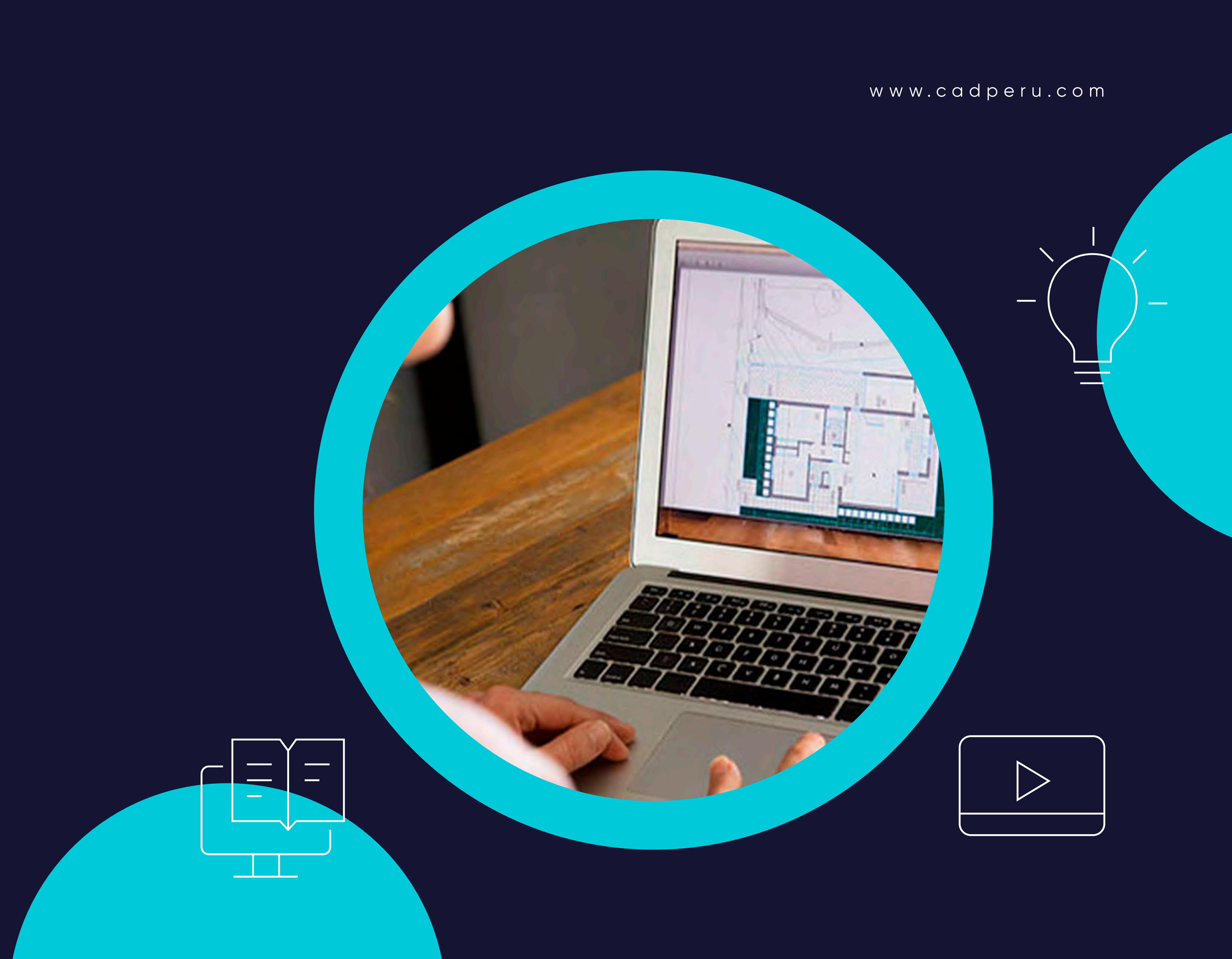

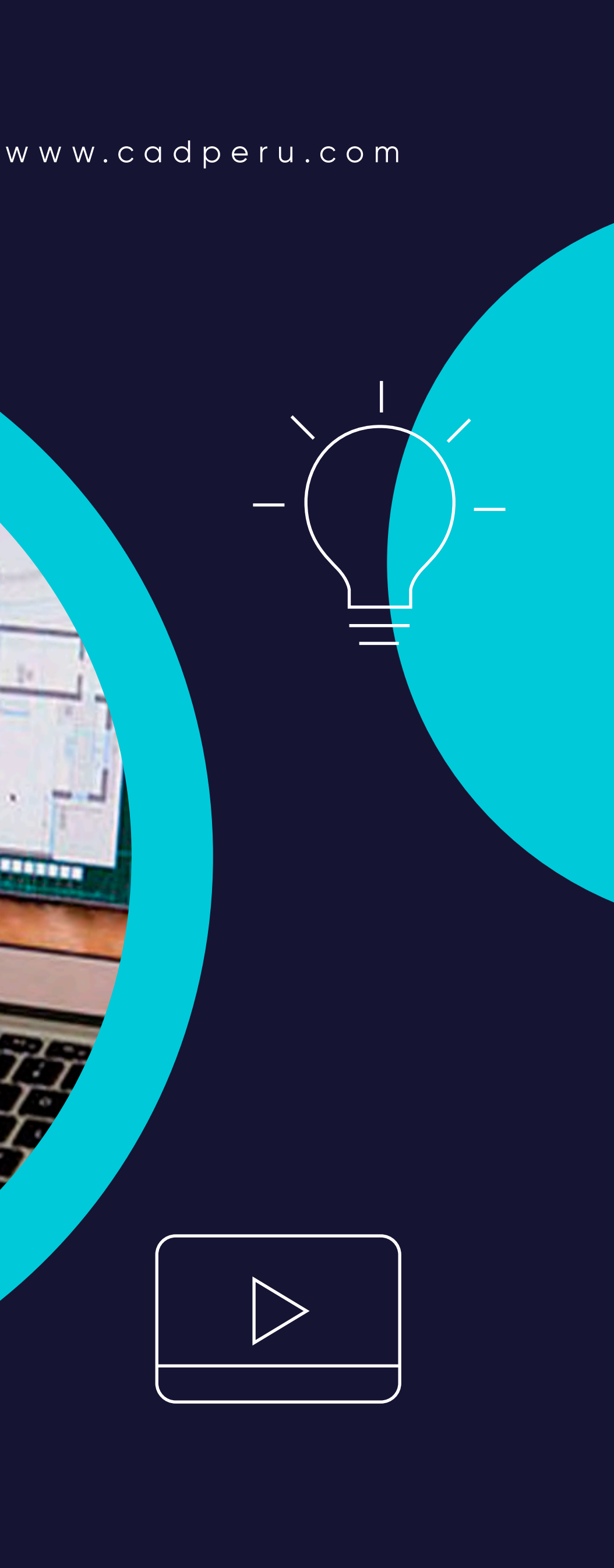

**80 Horas Académicas**

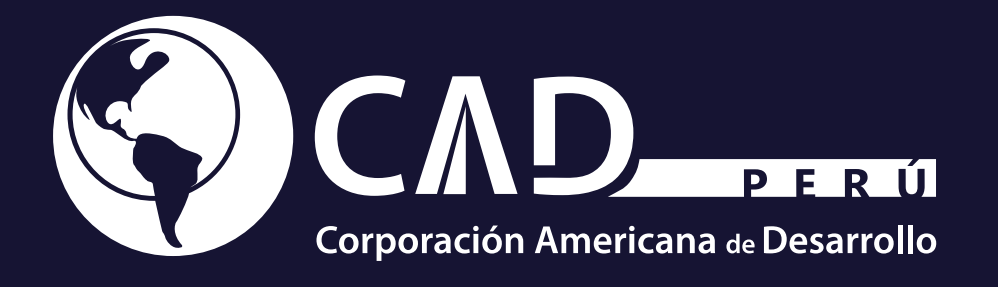

## Curso de Especialización **Autocad Básico**

# **. Contenido**

**01**

**Objetivo**

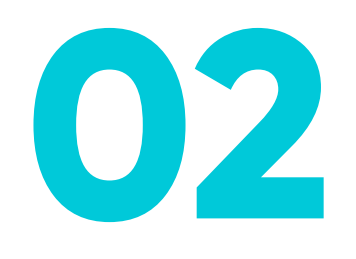

**Plan de Estudio**

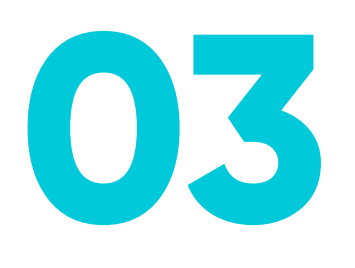

**Metodología de Enseñanza**

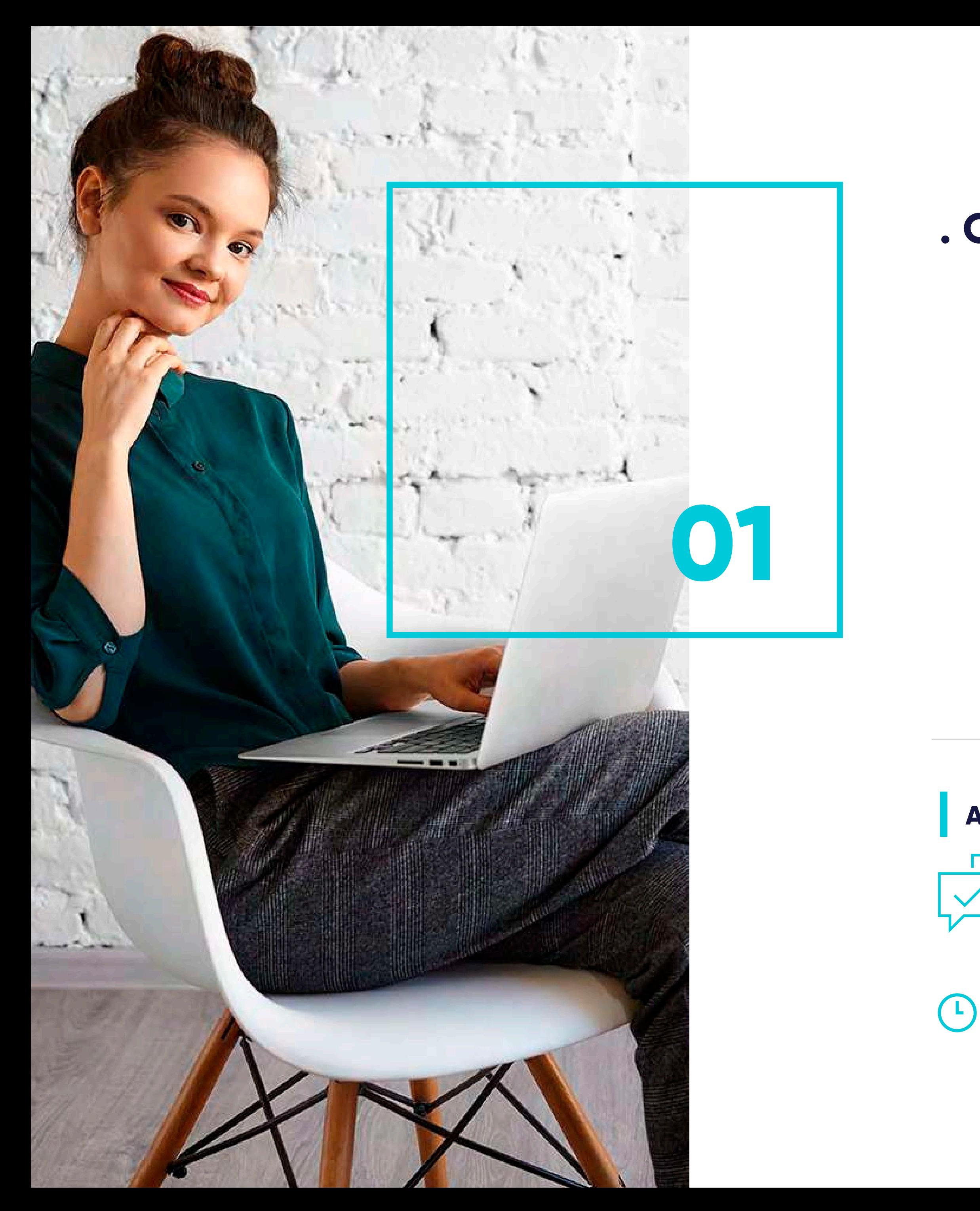

## **. Objetivos**

*Duración: 80 hrs. académicas*

- Reconocer el entorno de trabajo de autocad.
- Distinguir entre los dos conceptos espaciales del programa.
- **Conocer y utilizar la terminología adecuada para el desarrollo óptimo en un** ambiente profesional.
- Estudiar los fundamentos básicos del diseño con autocad.  $\mathcal{L}(\mathcal{L})$
- Crear y modificar dibujos en dos y tres dimensiones.
- Realizar, editar y presentar desde proyectos hasta diseño de planos.

Nuestro Centro de Atención y equipo de expertos en e-learning asesorarán y atenderán tus consultas, para el buen desarrollo del proceso académico.

#### **Atención Personalizada**

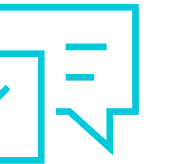

## **. Plan de Estudio 02**

#### **. Unidad I**

- 1.1. ¿Qué es AutoCAD?.
- 1.2. ¿Para qué sirve? Especialidades.
- 1.3. Requisitos del sistema.
- 1.4. Interfaz de usuario.

#### **Introducción**

#### **. Unidad III**

- 3.1. Punto.
- 3.2. Línea.
- 3.3. Círculo.
- 3.4. Arco.
- 3.5. Polilínea.
- 3.6. Rectángulo.
- 3.7. Polígono.
- 3.8. Elipse.
- 3.9. Spline.
- 3.10. Nube de revisión.
- 3.11. Región.
- 3.12. Arandela.
- 3.13. Tabla.

#### **Objetos de dibujo**

#### **. Unidad II**

- 2.1. Crear, gestionar y guardar un documento.
- 2.2. Coordenadas.
- 2.3. Unidades.

#### **Parámetros básicos**

#### **. Unidad IV**

- 4.1. Zoom.
- 4.2. Encuadre.
- 4.3. Designación.

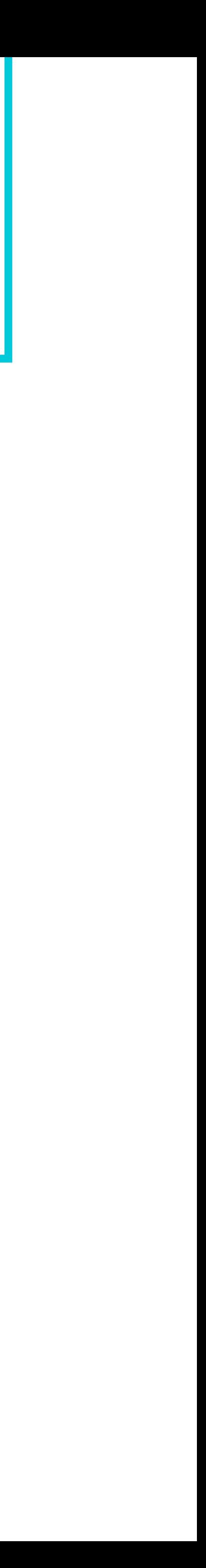

#### **Zoom, encuadre y designación**

### **. Plan de Estudio**

#### **. Unidad V**

5.1. Nueva capa.

5.2. Estilos de capa.

#### **Capas**

### **. Unidad VI**

- 6.1. Propiedades.
- 6.2. Borrar.
- 6.3. Copia.
- 6.4. Desplaza.
- 6.5. Desfase.
- 6.6. Matriz.
- 6.7. Girar.
- 6.8. Simetría.
- 6.9. Escala.
- 6.10. Recortar.
- 6.11. Alargar.
- 6.12. Estira.
- 6.13. Igualar propiedades.

#### **Modificación básica**

#### **. Unidad VII**

7.1. Estilos de cotas.

7.2. Tipos de cotas.

#### **Acotación**

#### **. Unidad VIII**

- 8.1. Estilo de texto.
- 8.2. Crear texto.Anexo.Glosario.Soluciones.

#### **Texto**

## **. Plan de Estudio**

#### **. Unidad IX**

- 9.1. Gestión de Versiones, Control de Cambios y Revisiones.
- 9.2. Inserción de Comentarios.
- 9.3. Protección de una Hoja de Cálculo.
- 9.4. Protección de un Libro.
- 9.5. Creación y Uso de Libros Compartidos.Soluciones.

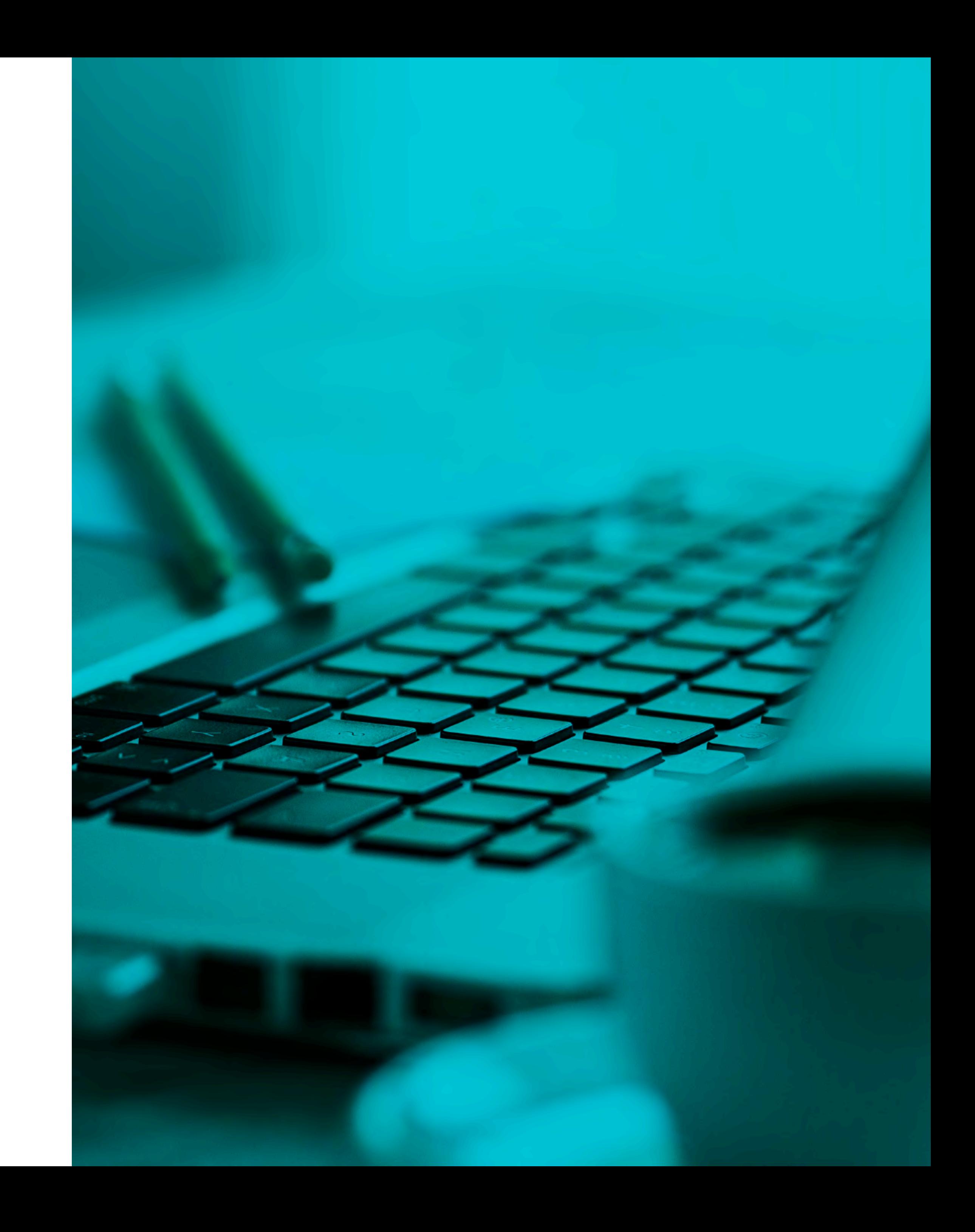

#### **Revisión y Trabajo con Libros Compartidos**

## **. Metodología de Enseñanza**

Brinda la libertad de estudiar de acuerdo a su disponibilidad horaria, rompiendo barreras de tiempo y distancia, monitoreados por un tutor virtual.

#### **. Virtual o E-learning**

Entorno que facilita la interacción entre los participantes y el especialista, permitiendo la enseñanza-aprendizaje, comunicación, interacción y evaluación del alumno.

El estudiante tiene la capacidad de decidir el itinerario formativo más acorde con sus intereses y podrá acceder al contenido de la plataforma virtual las 24 horas:

#### **. Aula Virtual**

**Video:** Medio audiovisual que contempla el desarrollo panorámico del tema, con ejemplos que ayuden a entender lo

- sustancial de cada unidad.
- 
- 
- 
- 

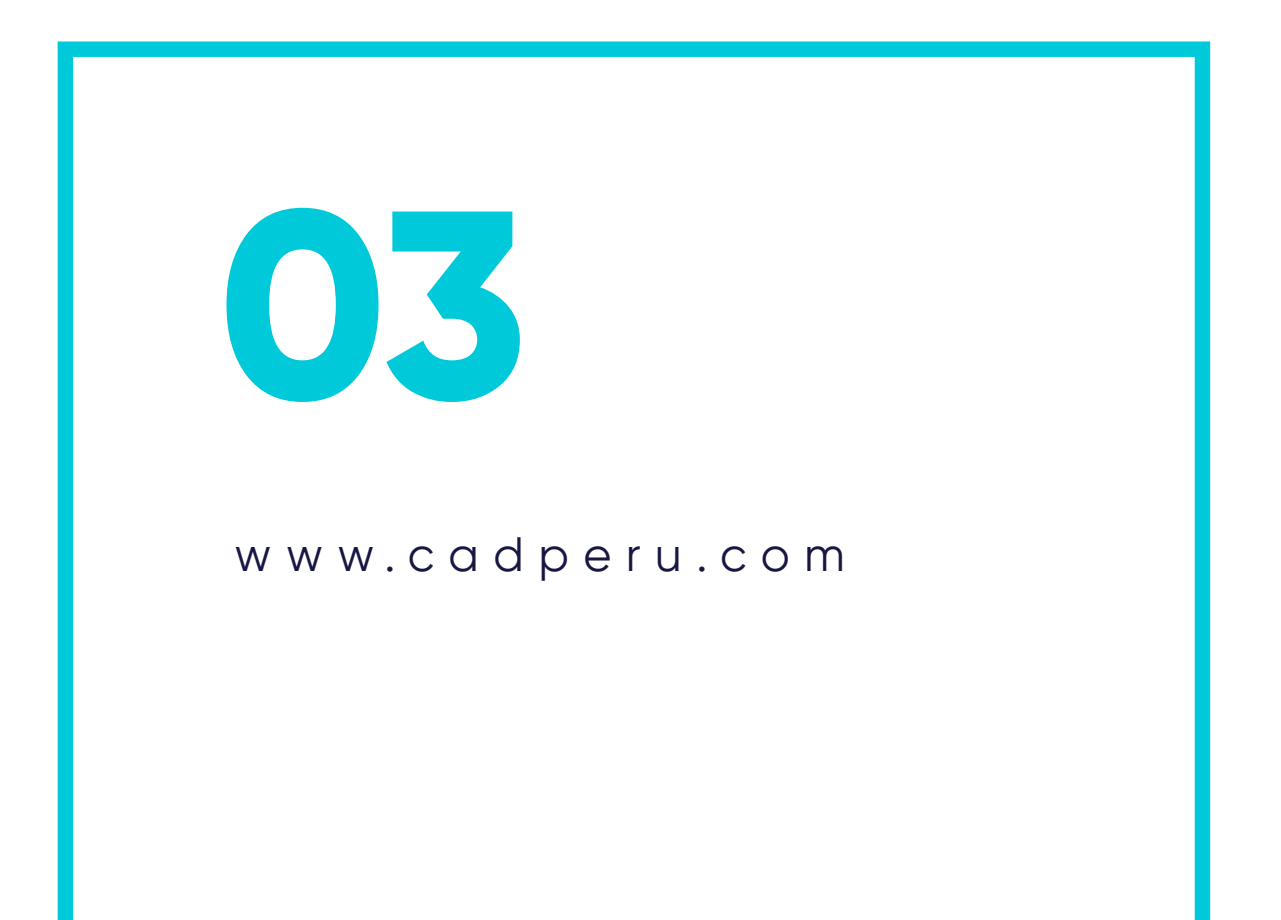

**Guía de Estudio:** Material que permite al participante fundamentar los contenidos de cada unidad, desarrollar las capacidades, habilidades y destrezas que propone el programa, y solucionar las actividades propuestas.

**Recursos Complementarios:** Lecturas seleccionadas y/o material audiovisual, a fin de profundizar la comprensión y/o análisis del tema, facilitando la apropiación del contenido y los referentes bibliográficos que complementan la capacitación y enriquecen el conocimiento.

**Foro:** Entorno de conversación que permite el intercambio de conocimientos y opiniones con la comunidad de estudiantes, desarrollando el pensamiento crítico por medio del diálogo argumentativo y pragmático.

**Evaluación:** Test que desarrolla el participante al finalizar el curso, permitiéndole evaluar su proceso de aprendizaje.

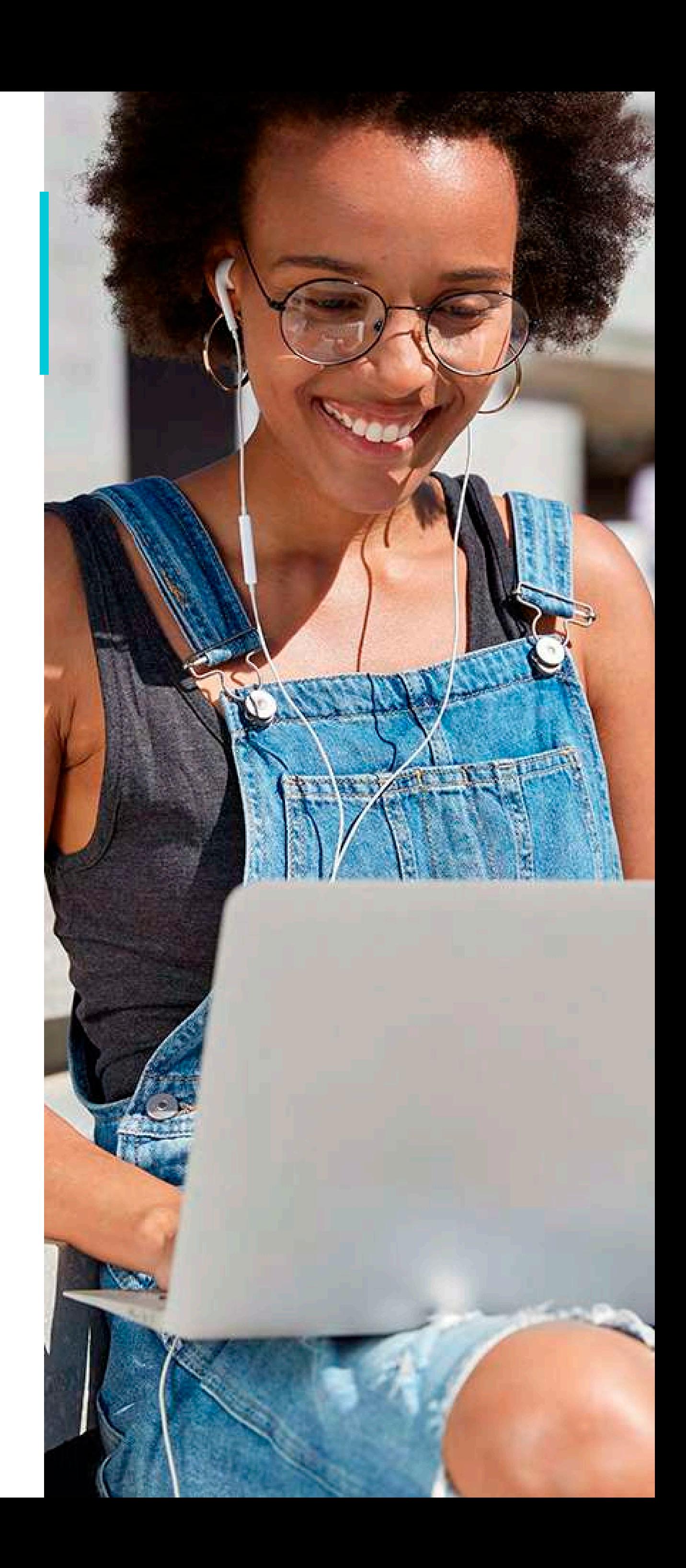

Comprometidos con el Desarrollo Profesional

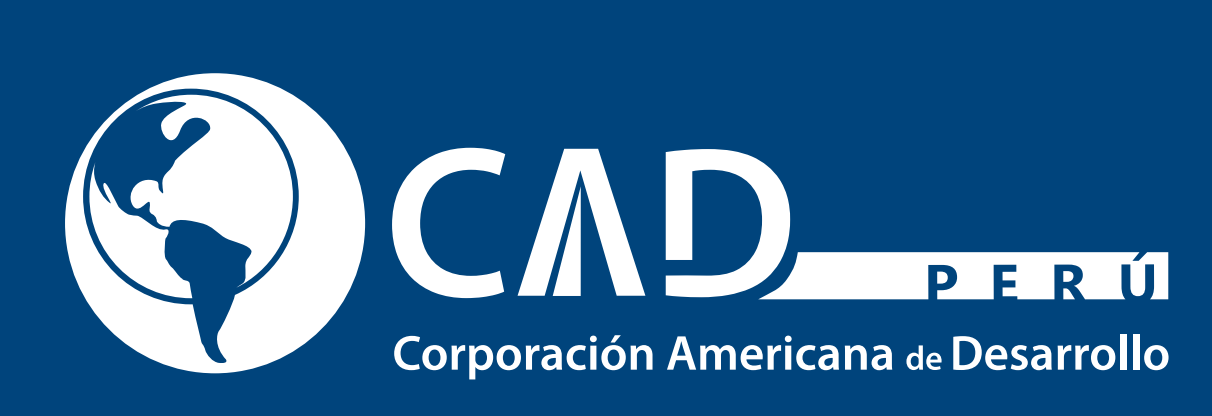

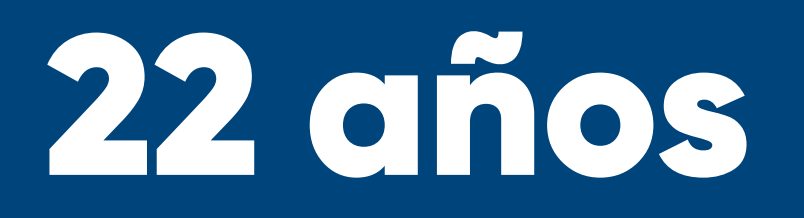

www.cadperu.com